# **QUICK REFERENCE GUIDE**

## My Lodged Applications

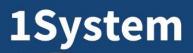

Enabling Innovation

# **OVERVIEW**

This Quick Reference Guide has been designed to show you how to access your lodged applications. You will learn how to:

- Check Application Status
- Upload Additional Documents
- Review Conditions

To get started, login into MySouthPerth using the link on the City's website.

Don't have a mySouthPerth Account? Please refer to the Register for MySouthPerth Quick Reference Guide.

#### **Check application status**

- 1. Open mySouthPerth
- 2. Open 'My Applications'

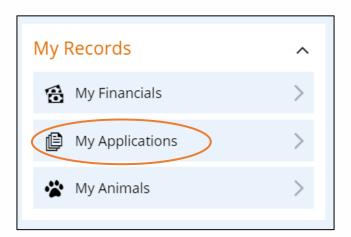

3. Review and select an application, click view to open

| 2 Applications. Select an application to view the d                                                                                                    | etails.                  |                  | View                                                    |
|----------------------------------------------------------------------------------------------------|--------------------------|------------------|---------------------------------------------------------|
| PDDA-2022/0640         1/1 Alston Avenue COMO WESTERN AUS           Development Application         Default category           Development Application (Default category)         Lodged           Accepted         Determined         Effective           17-Aug-2022 0         17-Aug-2022 0         Effective | TRALIA 6152<br>Completed | Summary          | evelopment Application - 1/1 Alston Avenue COMO WESTERN |
| BDBPCERT-2022/0612<br>12 Abjornson Street MANNING WESTERN AUSTRALIA 6152<br>Building Permit - Certified   Default category                                                                                                    |                          | Summary          |                                                         |
|                                                                                                    |                          | Application Type | Development Application                                 |
| Building Permit - Certified (Default category)                                                                                                    |                          | Site Name        | 1/1 Alston Avenue COMO WESTERN AUSTRALIA 6152           |
| Lodged Accepted Determined Effective 09-Aug-2022 2                                                                                                    | Completed                | Description      | Development Application (Default category)              |
| 03-Aug-2022 2                                                                                                    |                          | Lodged           | 17/08/2022                                              |

**4.** Look at the Application Details tab. This will show you the current status of your application.

Application Details

City of South Perth

See over page for the status and their description

| Stage / Status      | Description                                                                                                    |
|---------------------|----------------------------------------------------------------------------------------------------|
| Lodged              | Application has been lodged and is pending review                                                                                    |
| Lodged / Incomplete | The City has indicated the application is 'incomplete' and is in the process of obtaining payment or information from the applicant. |
| Current /           | The City has indicated that the application is accepted and an assessment                                                            |
| In Progress         | process in underway.                                                                                                    |
| Rejected            | Application has been rejected and the applicant has been notified.                                                                   |
| Determined / Issued | The application has been assessed and the outcome issued to the applicant.                                                           |

### **Upload additional documents**

- 1. Select the Upload Documents panel
- 2. Add your document by selecting Add or drop the document into the space

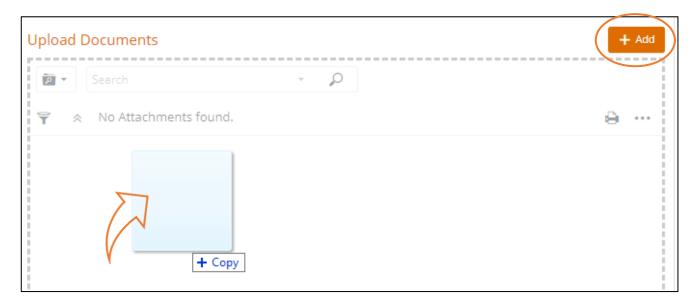

- 3. Select the attachment type using the drop down arrow
- 4. Select Ok

Your attachment is now visible in the Attachmnets Panel

| Attachment Type * |                           |
|-------------------|---------------------------|
| Attachment Type   | Attachment Type Descri    |
| PDAPPLNFORM       | Planning Application Form |
| PDPLANS           | Planning Plans            |

Upload Documents

#### **Review Conditions**

Conditions are formally communicated on the approval documentation. However you can access them in the Conditions Panel.

| Conditions                                                                                                    | ĿD'      |
|----------------------------------------------------------------------------------------------------|----------|
| 1 record.                                                                                                    | <b>e</b> |
| PC36 62 Prior to occupancy of the development, the surface of the boundary wall(s) to the Garage visible from the street, on the no finished in a clean material to the same standard as the rest of the development, to the satisfaction of the City of South Per Standard Conditions - Boundary Walls |          |

### What if I need to withdrawl my application?

You will need to formally advise of your withdrawl using the request enquiry

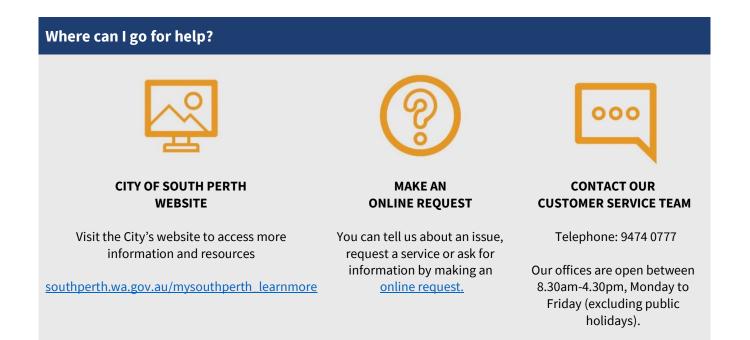